## Pitch Banner\_Large\_Shirt\_16000 x15000 - template v1

Scale : 10%

Please read the following before setting up your artwork.

Clipping Mask - There is a clipping mask available on the 'Client Artwork' layer for you to clip your artwork to.

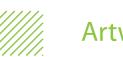

Artwork Safe Zone - Please ensure all important artwork information i.e. logos, text & images fall within the safe zone area.

Trim Line

**Bleed Line** 

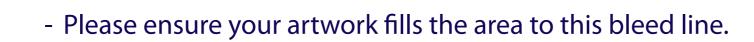

- Printed material will be trimmed to this line.

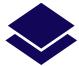

Using layers

- Please ensure you select the green 'Client Artwork' layer in the 'Layers' panel when placing your artwork.
- You can turn the 'Artwork Guidelines' layer off by clicking on the eye symbol to the left of the relevant layer.

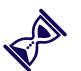

Saving Artwork: - DO:

- save artwork as PDF using the standard 'Illustrator Default' option.
- turn off the 'INFO Non Print' layer when saving artwork to PDF.
- DON'T:
- delete or change the colours of the keylines as spot colours are used for production.
- rename the file name, but instead just add your job name to the end of the existing file name.

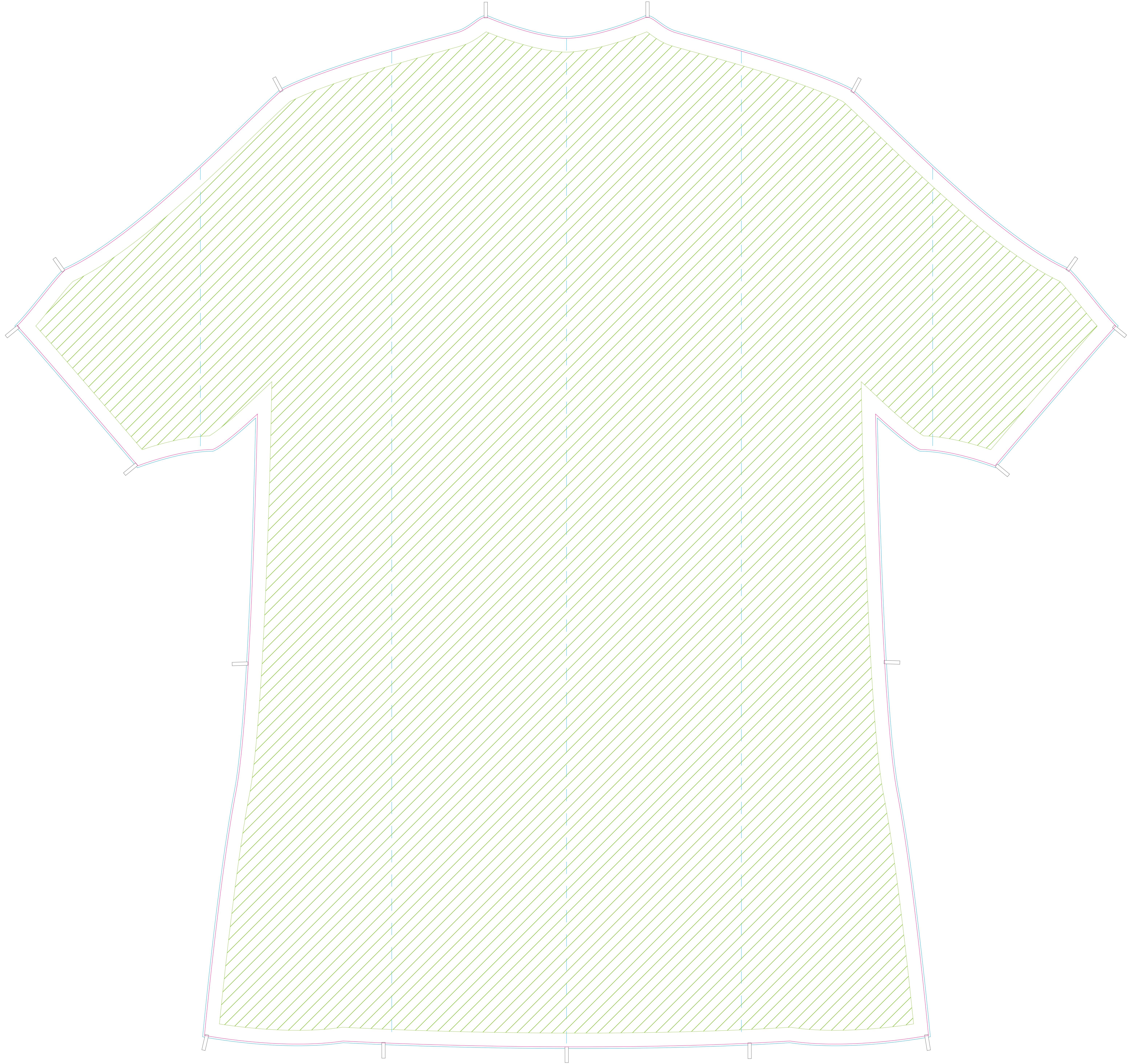